# **Итоговый мониторинг**

ученика (цы) 5 класса А

МБОУ ООШ №140 г.о.Самара

\_\_\_\_\_\_\_\_\_\_\_\_\_\_\_\_\_\_\_\_\_\_\_\_\_\_

\_\_\_\_\_\_\_\_\_\_\_\_\_\_\_\_\_\_\_\_\_\_\_\_\_\_

## Памятка по работе с тестами.

- 1. Для тестирования необходимо иметь ручку.
- 2. Для начала необходимо заполнить графы с личными данными.
- 3. При тестировании нельзя пользоваться учебниками и другими информационными источниками.
- 4. В квадратике около ответа, который вы считаете правильным, следует поставить галочку.
- 5. Если вариант ответа был выбран неправильно, зачеркните неправильный ответ и поставьте галочку около правильного ответа.
- 6. Не нужно очень долго размышлять над заданием. Если не удается его выполнить, надо перейти к следующему заданию. Если останется время, можно будет вернуться к заданию, вызвавшему затруднение.
- 7. Со всеми вопросами следует обращаться к учителю.
- 8. На выполнение теста отводится фиксированное время.

## Инструкция по выполнению работы.

На выполнение работы по информатике отводится 1 учебный час (45 минут). Итоговый мониторинг состоит из трех частей, включающих в себя 15 заданий. К выполнению задания части 3 учащийся переходит, сдав выполненные задания 1 и 2 частей работы.

При выполнении заданий 1 и 2 частей нельзя пользоваться компьютером, калькулятором и справочной литературой.

Часть 1 включает в себя 10 (1-10) заданий с выбором ответа. К каждому заданию даётся несколько вариантов ответа, из которых только один верный. При выполнении этих заданий нужно найти и пометить правильный ответ (поставить галочку в квадратике рядом с нужным ответом). Если Вы ошиблись, то зачеркните помеченный квадратик крестиком и пометьте верный ответ.

Часть 2 включает 4 заданий (11-14) с кратким ответом, на установление правильной последовательности, на установление соответствия. Для заданий части 2 ответ записывается в отведенном для этого месте. В случае записи неверного ответа зачеркните его и запишите рядом новый.

Часть 3 представляет собой практическое задание, которое необходимо выполнить на компьютере. Решением для этого задания является файл, который необходимо сохранить под именем Мониторинг\_Фамилия\_класс.odt в папке Документы.

При выполнении заданий можно пользоваться черновиком. Записи в черновике не учитываются при оценке работы.

Баллы, полученные Вами при выполнении заданий, суммируются. Постарайтесь выполнить как можно больше заданий и набрать наибольшее количество баллов.

Желаем Вам успеха!

# **Часть 1.**

Часть 1 включает в себя 10 заданий (1-10) с выбором ответа. К каждому заданию даётся несколько вариантов ответа, из которых только один верный. При выполнении этих заданий нужно найти и пометить правильный ответ (поставить галочку рядом с нужным ответом). Если Вы ошиблись, то зачеркните ответ крестиком и пометьте верный ответ.

1. Отметьте устройство компьютера, предназначенное для обработки информации.

 Внешняя память; Оперативная память;

- Процессор;
- Монитор;
- Клавиатура.

2. Используется для длительного хранения информации.

 жёсткий диск монитор процессор клавиатура оперативная память

3.Отметьте устройства, предназначены для ввода информации в компьютер.

- Принтер; Процессор; Монитор; Сканер; Графопостроитель; Джойстик; Клавиатура; Мышь; Микрофон;
	- Акустические колонки;
	- Дискета.

4. Отметьте специальные клавиши.

 {End}; {Пробел}; {Shift}; {Home};  ${Esc};$  {PageUp};  $\{\uparrow\};$  {Enter};  $\{\rightarrow\}.$ 

5. Наибольший объем информации человек получает при помощи.

 обоняния вкусовых рецепторов осязания

слуха

зрения

6. Символы слева от курсора удаляют клавишей

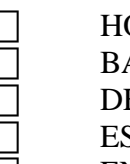

**HOME BACKSPACE**  DELETE ESC

END

7. Отметьте элементы рабочего стола.

- Кнопка Пуск;
- Кнопка Закрыть;
- Кнопка Свернуть;
- Панель задач;
- Корзина;
- Строка заголовка;
- Строка меню;
- Значок Мой компьютер.

8. Отметьте современные информационные носители.

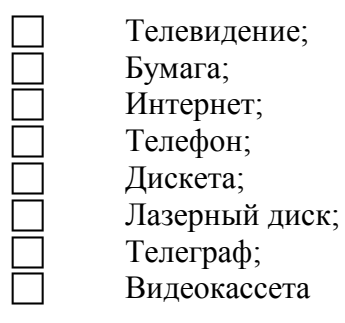

9. Система условных знаков для представления информации

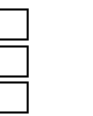

 программа ребус код

10. Отметьте информационные процессы (действия с информацией).

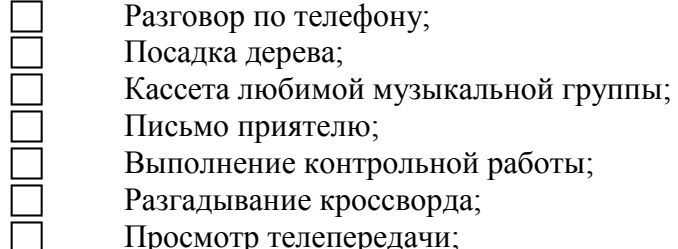

 Просмотр телепередачи; Учебник математики.

**Часть 2.**

Часть 2 включает 4 задания (11-14) с кратким ответом, на установление правильной последовательности, на установление соответствия. Для заданий части 2 ответ записывается в работе в отведенном для этого месте. В случае записи неверного ответа зачеркните его и запишите рядом новый.

11. Запишите, информация какого вида может быть использована в музыкальной поздравительной открытке

\_\_\_\_\_\_\_\_\_\_\_\_\_\_\_\_\_\_\_\_\_\_\_\_\_\_\_\_\_\_\_\_\_\_\_\_\_\_\_\_\_\_\_\_\_\_\_\_\_\_\_\_\_\_\_\_\_\_\_\_\_\_\_\_\_\_\_\_\_\_\_\_\_\_\_\_\_\_\_\_

\_\_\_\_\_\_\_\_\_\_\_\_\_\_\_\_\_\_\_\_\_\_\_\_\_\_\_\_\_\_\_\_\_\_\_\_\_\_\_\_\_\_\_\_\_\_\_\_\_\_\_\_\_\_\_\_\_\_\_\_\_\_\_\_\_\_\_\_\_\_\_\_\_\_\_\_\_\_\_\_

12. Информация – это  $\Box$ 

13. . Восстановите хронологическую последовательность изобретения средств связи:

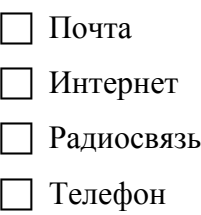

14. Установите соответствие:

Программа для создания и редактирования графических изображений WordPad Программа для создания презентаций Paint Программа для создания и редактирования текста PowerPoint

**Часть 3.**

Часть 3 представляет собой практическое задание, которое необходимо выполнить на компьютере. Решением для этого задания является файл, который необходимо сохранить под именем Мониторинг\_Фамилия\_класс.odt в папке Документы.

15. С помощью программы LibreOffice Writer оформите пригласительный билет по следующему образцу:

**Пригласительный билет.**

**Дорогой друг!** *Приглашаем тебя 9 мая 2014 года* на площадь имени Куйбышева *на праздничный парад, посвящённый дню Победы!*

## **Задания итогового мониторинга по информатике для 5 класса. Вариант 2.**

## **Часть 1.**

Часть 1 включает в себя 10 заданий (1-10) с выбором ответа. К каждому заданию даётся несколько вариантов ответа, из которых только один верный. При выполнении этих заданий нужно найти и пометить правильный ответ (поставить галочку рядом с нужным ответом). Если Вы ошиблись, то зачеркните ответ крестиком и пометьте верный ответ.

1. Для ввода заглавных букв используется клавиша

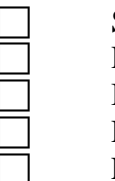

 SHIFT HOME BACKSPACE DELETE ENTER

2. Устройство, предназначенное для вычислений, обработки информации и управления

работой компьютера

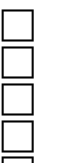

 монитор жёсткий диск клавиатура

оперативная память

процессор

3. Отметьте устройства, предназначенные для вывода информации.

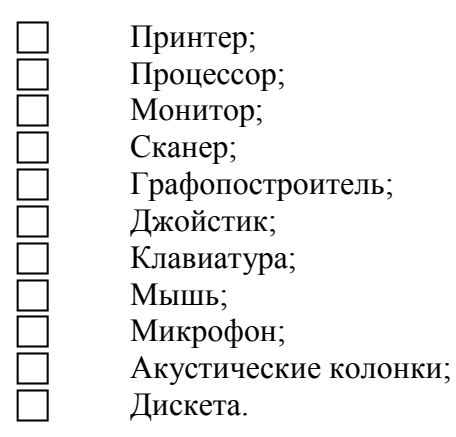

4. Отметьте клавиши управления курсором.

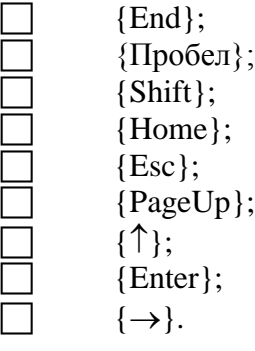

- 5. Наиболее удобной формой для наглядного представления числовых данных является
	- Текст; Диаграмма; Схема;
	- Рисунок.

6. Символы справа от курсора удаляют клавишей

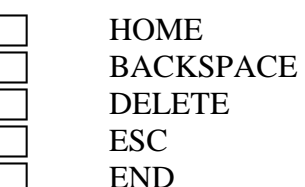

7. Отметьте элементы окна программы.

- Кнопка Пуск;
	- Кнопка Закрыть;
	- Кнопка Свернуть;
- Панель задач;
- Корзина;
- Строка заголовка;
- Строка меню;
- Значок Мой компьютер.
- 8. Отметьте современные информационные каналы.
	- Телевидение; Бумага; Интернет; Телефон; Дискета;
		- Лазерный диск;
		- Телеграф;
		- Видеокассета.
- 9. Отметьте инструменты графического редактора.
	- - Треугольник; Кисть;

Ластик;

Заливка.

10. Отметьте информационные процессы (действия с информацией).

Прослушивание музыкальной кассеты;

Работа на компьютере с клавиатурным тренажером;

- 
- Видеокассета; Заучивание правила;
- Толковый словарь;

Чтение книги;

Установка телефона;

Выполнение домашнего задания по истории.

**Часть 2.**

Часть 2 включает 4 задания (11-14) с кратким ответом, на установление правильной последовательности, на установление соответствия. Для заданий части 2 ответ записывается в работе в отведенном для этого месте. В случае записи неверного ответа зачеркните его и запишите рядом новый.

11. Запишите, информация какого вида может быть использована в школьном учебнике

\_\_\_\_\_\_\_\_\_\_\_\_\_\_\_\_\_\_\_\_\_\_\_\_\_\_\_\_\_\_\_\_\_\_\_\_\_\_\_\_\_\_\_\_\_\_\_\_\_\_\_\_\_\_\_\_\_\_\_\_\_\_\_\_\_\_\_\_\_\_\_\_\_\_\_\_\_\_\_\_

\_\_\_\_\_\_\_\_\_\_\_\_\_\_\_\_\_\_\_\_\_\_\_\_\_\_\_\_\_\_\_\_\_\_\_\_\_\_\_\_\_\_\_\_\_\_\_\_\_\_\_\_\_\_\_\_\_\_\_\_\_\_\_\_\_\_\_\_\_\_\_\_\_\_\_\_\_\_\_\_

12. Информатика – это

13. Восстановите хронологическую последовательность изобретения средств связи:

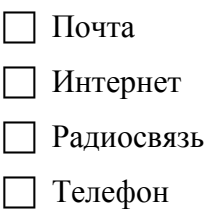

14. Установите соответствие:

Изображение на экране монитора готового к работе компьютера Серая полоска в нижней

части Рабочего стола

Совокупность всех программ компьютера

Панель задач

Программное обеспечение

Рабочий столt

## **Часть 3.**

Часть 3 представляет собой практическое задание, которое необходимо выполнить на компьютере. Решением для этого задания является файл, который необходимо сохранить под именем Мониторинг\_Фамилия\_класс.odt в папке Документы.

15. С помощью программы LibreOffice Writer оформите пригласительный билет по следующему образцу:

# **Пригласительный билет.**

## *Дорогой друг!*

Приглашаем тебя **9 мая 2014 года** на площадь имени Куйбышева *на праздничный парад, посвящённый дню ПОБЕДЫ!*

#### **СПЕЦИФИКАЦИЯ**

# **к итоговому мониторингу по информатике за курс V класса по УМК Л.Л. Босовой, А.Ю. Босовой (ФГОС) .**

#### **1. Назначениеработы**

Назначение работы — итоговая проверка знаний по информатике учащихся пятого класса МБОУ ООШ №140 г.о.Самара на основе оценки уровня овладения обучающимися содержания учебного предмета.

Работа рассчитана на учащихся 5-х классов.

## **2. Документы, определяющие содержание работы**

Содержание работы определяется на основе следующих документов:

Приказ Министерства образования России «Об утверждении федерального компонента государственных образовательных стандартов начального общего, основного общего и среднего (полного) общего образования» № 1089 от 05.03.2004г.

Содержание итогового мониторинга рассчитано на учащихся 5 класса общеобразовательного учреждения МБОУ ООШ №140 г.о.Самара, изучавших курс информатики, отвечающий обязательному минимуму содержания основного общего образования по информатике, по учебникам Л. Босовой и учебно-методическим комплектам к ним, имеющим гриф Министерства образования Российской Федерации.

#### **3. Структура работы**

Итоговый мониторинг состоит из трех частей, включающих в себя 15 заданий. К выполнению задания части 3 учащийся переходит, сдав выполненные задания 1 и 2 частей работы.

Часть 1 включает в себя 10 (1-10) заданий с выбором ответа базового уровня сложности. К каждому заданию даётся несколько вариантов ответа, из которых только один верный.

Часть 2 включает 4 задания (11-14) базового и повышенного уровней сложности с кратким ответом, на установление правильной последовательности, на установление соответствия.

Часть 3 представляет собой практическое задание, которое необходимо выполнить на компьютере. Решением для этого задания является файл, который необходимо сохранить под именем Мониторинг<sup>о</sup> Фамилия класс.odt в папке Документы.

Содержание заданий разработано по основным темам курса информатики за 5 класс, объединенным в следующие тематические блоки:

«Компьютер для начинающих», «Информация вокруг нас», «Подготовка текстов на компьютере», «Компьютерная графика».

Содержанием работы охватывается основное содержание курса информатики за 5 класс, важнейшие его темы, наиболее значимый в них материал, однозначно трактуемый в большинстве преподаваемых в школе вариантов курса информатики.

Мониторинг содержит задания из всех тематических блоков.

Распределение заданий по частям мониторинга представлено в таблице 1.

#### **Таблица 1**

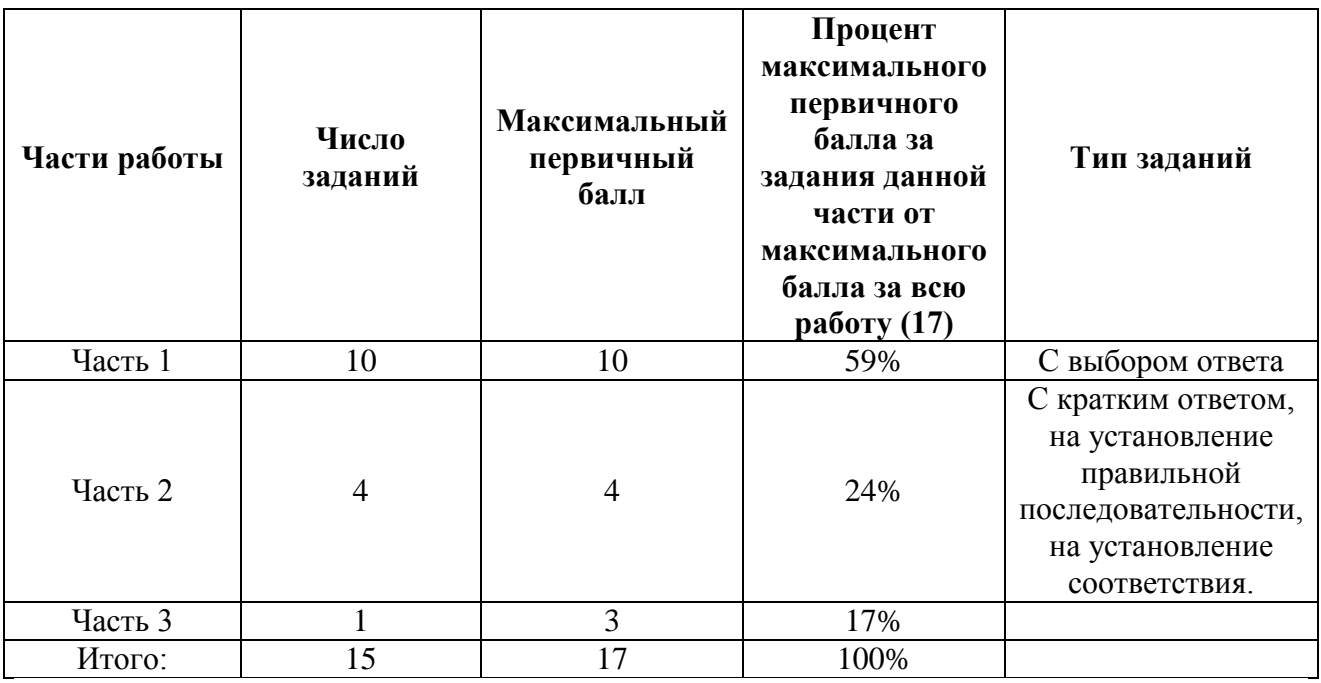

#### **Распределение заданий по частям мониторинга**

#### **4. Распределение заданий по содержанию и видам деятельности**

В работу включены задания из всех разделов, изучаемых в курсе информатики 5 класса по УМК Л.Л.Босовой, А.Ю.Босовой.

Распределение заданий по разделам приведено в таблице 2.

В мониторинг включены задания, требующие простого воспроизведения знания терминов, понятий, величин, правил (такие задания просты для выполнения, но для учащихся 5 класса могут быть предложены).

При выполнении любого из заданий от учащихся требуется решить какую-либо задачу: либо прямо использовать известное правило, умение, либо выбрать из общего количества изученных понятий наиболее подходящее и применить его в известной либо новой ситуации.

На уровне воспроизведения знаний проверяется такой фундаментальный теоретический материал, как:

- Компьютер для начинающих;
- Информация вокруг нас;
- Подготовка текстов на компьютере;
- Компьютерная графика.

Распределение заданий по видам проверяемой деятельности представлено в таблице

3.

# **Таблица 2**

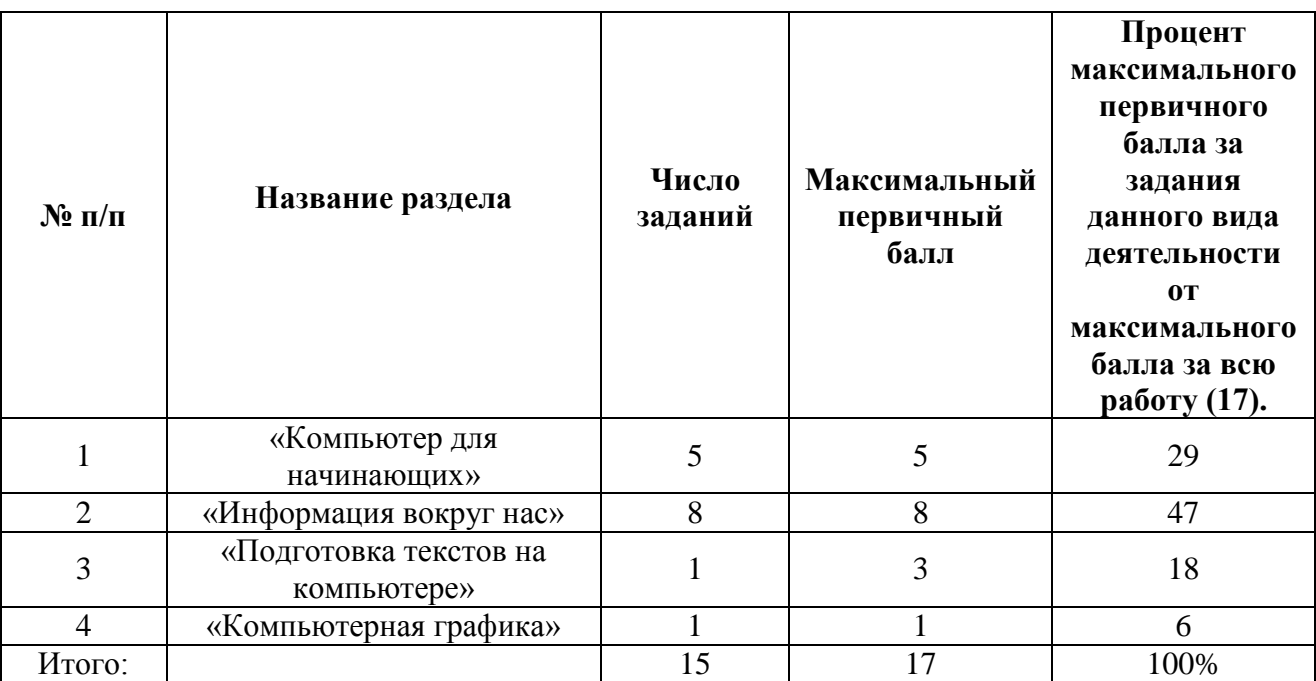

# Распределение заданий по содержанию

## **Таблица 3**

## Распределение заданий по видам проверяемой деятельности

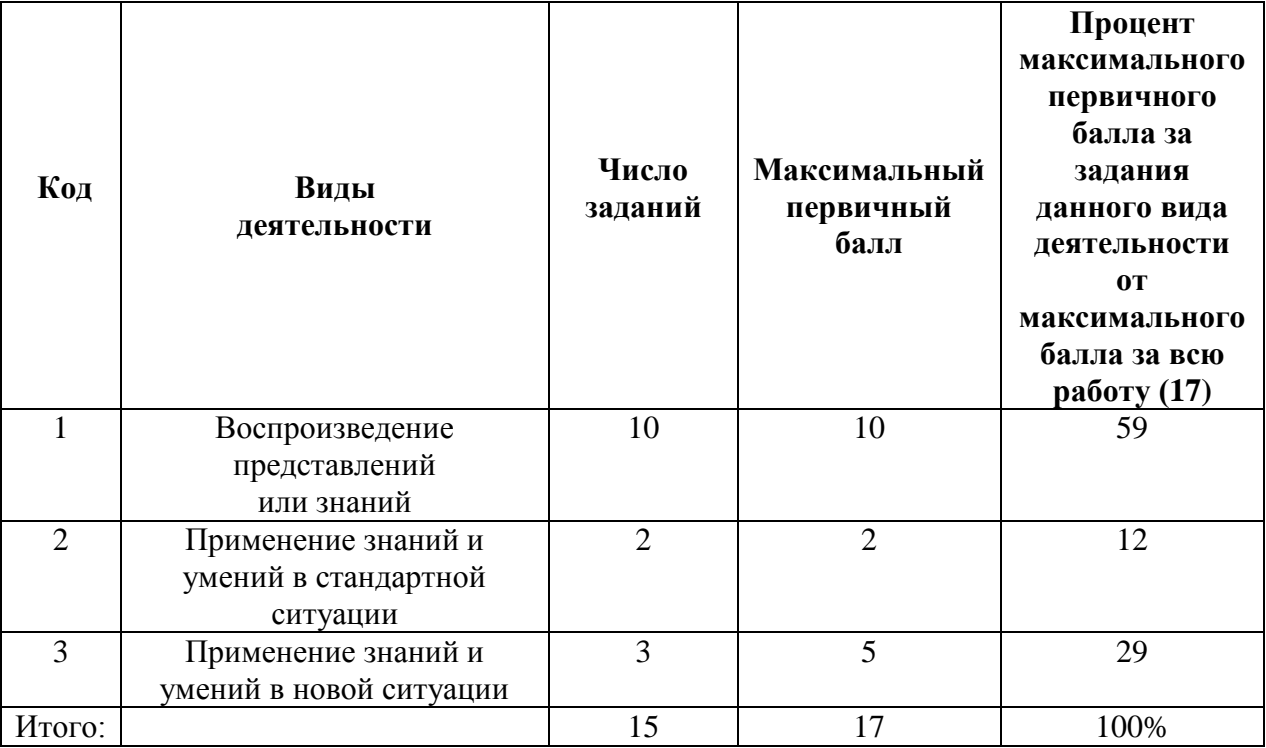

*Учитель информатики МБОУ ООШ №140 г.о. Самара Морозова Анна Геннадьевна*

#### **5. Распределение заданий по уровню сложности**

Планируемые результаты, характеризующие систему учебных действий в отношении опорного учебного материала, показывают, какой уровень освоения опорного учебного материала ожидается от выпускника. Эти результаты потенциально достигаемы большинством учащихся и выносятся на итоговую оценку как задания базового уровня (исполнительская компетентность).

Планируемые результаты, характеризующие систему учебных действий, расширяющих и углубляющих опорную систему, достигаются отдельными мотивированными и способными учащимися; они не отрабатываются со всеми группами учащихся в повседневной практике, но могут включаться в материалы итогового контроля. Это задания повышенного уровня.

Часть 1 мониторинга содержит 10 заданий базового уровня сложности.

Часть 2 содержит 1 задание базового уровня сложности и 3 задания повышенного уровня сложности.

Часть 3 мониторинга состоит из 1 практического задания, которое предусматривает компетентности повышенного уровня сложности (форматирование текста и правильность сохранения файла).

Для оценки достижения базового уровня используются задания с выбором ответа. Достижение уровня повышенной подготовки проверяется с помощью заданий на установление правильной последовательности, на установление соответствия и заданий с кратким ответом.

Распределение заданий по уровням сложности представлено в таблице 4.

#### **Таблица 4**

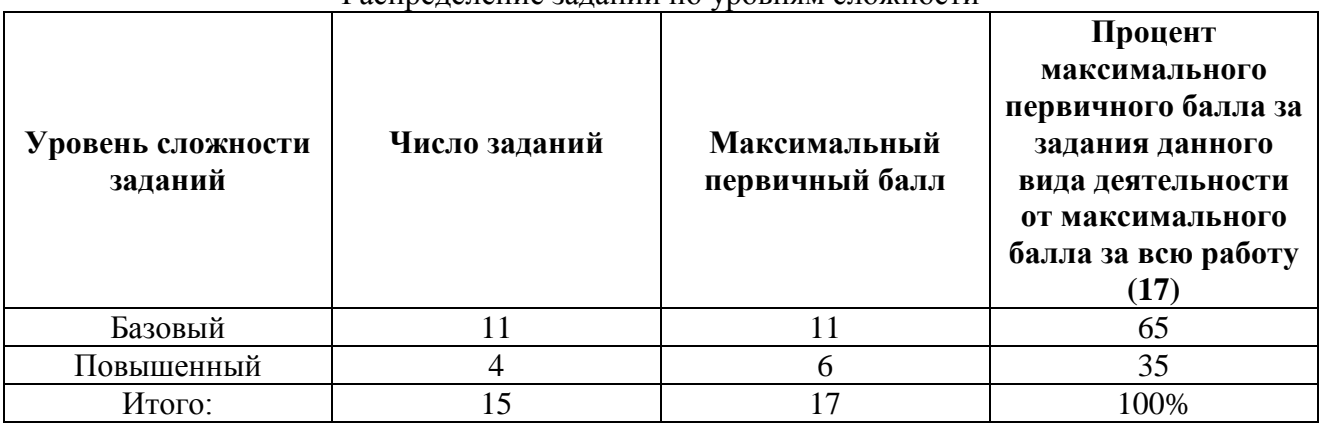

Распределение заданий по уровням сложности

#### **6. Время выполнения работы**

На выполнение работы по информатике отводится 1 учебный час (45 минут).

#### **7. Система оценивания отдельных заданий и мониторинга в целом**

Выполнение каждого задания части 1 и части 2 мониторинга оценивается в один балл.

Максимальное количество баллов, которое можно получить за выполнение заданий части 1, равно 10.

Максимальное количество баллов, которое можно получить за выполнение заданий части 2, равно 4.

Максимальное число баллов 3 задания части 3 составляет 3 балла.

Максимальное количество баллов, которое можно получить за выполнение всех заданий мониторинга, равно 17 баллов.

#### **8. Дополнительные материалы и оборудование**

Итоговый мониторинг состоит из трех частей, включающих в себя 15 заданий. К выполнению задания части 3 учащийся переходит, сдав выполненные задания 1 и 2 частей работы.

При выполнении заданий 1 и 2 частей нельзя пользоваться компьютером, калькулятором и справочной литературой.

Часть 3 представляет собой практическое задание, которое необходимо выполнить на компьютере.

При выполнении заданий можно пользоваться черновиком. Записи в черновике не учитываются при оценке работы.

#### **9. Условия проведения мониторинга**

При проведении мониторинга в аудиторию не допускается учитель информатики, который работал с учащимися. Привлечение лиц с профильным образованием по информатике не требуется.

#### **10. Рекомендации по подготовке к мониторингу**

При подготовке к мониторингу необходимо использовать УМК Л.Л.Босовой, А.Ю.Босовой для 5 класса по ФГОС.

#### **11. План диагностической работы**

План диагностической работы для V класса по информатике

Обозначение заданий в работе: ВО – задания с выбором ответа, КО – задания с кратким ответом, УС - задания на установление соответствия, РО – задания с развернутым ответом.

Уровни сложности задания: Б – базовый, П – повышенный.

Б – базовый (примерный процент выполнения – не менее 50%);

 $\Pi$  – повышенный (примерный процент выполнения – 30–60%).

Порядок следования заданий может быть изменен в разных вариантах.

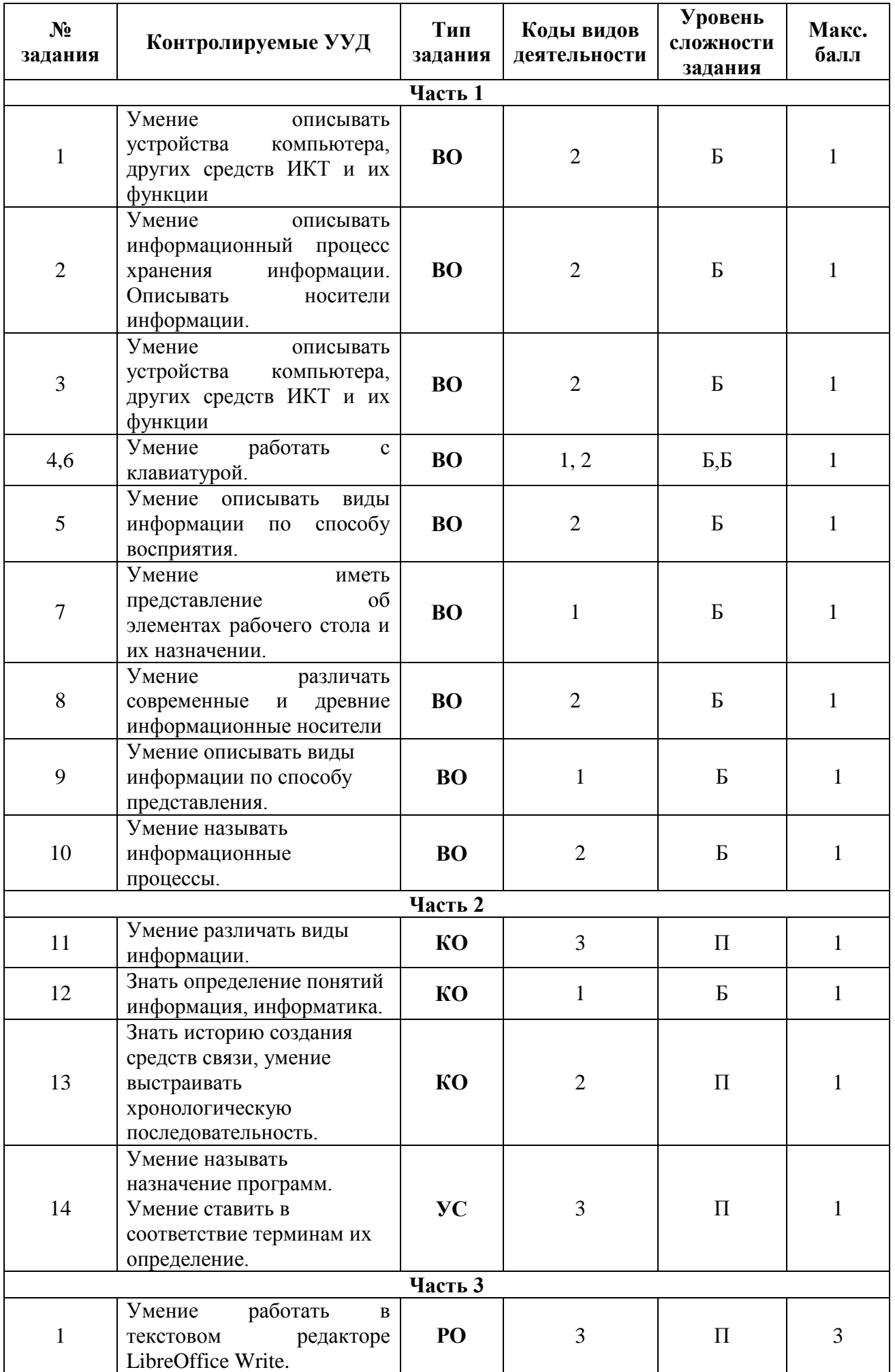

*Учитель информатики МБОУ ООШ №140 г.о. Самара Морозова Анна Геннадьевна*